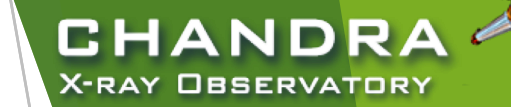

# **CIAO Analysis**

### and Documentation

Nicholas Lee SAO/*Chandra* X-ray Center Science Data Systems

*Chandra/CIAO in Bologna, September 14-15, 2019*

CENTER FOR **ASTROPHYSICS** 

**RD & SMITHSONIAN** 

### "ahelp" — *AXAF* Help in CIAO

- CIAO, Sherpa, and ChIPS comes with the command-line "ahelp" system.
- ahelp has corresponding online counterpart, which is updated between software releases.
	- ▶ cxc.harvard.edu/ciao/ahelp

2

- cxc.harvard.edu/sherpa/ahelp
- $\triangleright$  cxc.harvard.edu/chips/ahelp
- Python-environments also supports document strings, which Sherpa has migrated to as its primary documentation system for CIAO 4.11.
- Every component of CIAO has a help text: tools, packages (Sherpa and ChIPS), scripts and Python modules, and concepts (regions, coords, datamodel, etc.).

unix% ahelp <toolname> unix% ahelp <context> unix% ahelp -c

Tip: if you run a tool in the default interactive mode, when prompted for a parameter, entering '?' opens the tool's

CHANDR

**CENTER FOR** 

X-RAY OBSERVATORY

unix% dmextract

Input event file (): ?

In Sherpa and ChIPS, the string must be in quotes: a kelp file

sherpa> ahelp "toolname" sherpa> ahelp("toolname") sherpa> help("docstring")

# It all starts here: cxc.harvard.edu/ciao

 $\triangleright$  forwards to the most recent release version of CIAO

3

- $\blacktriangleright$  version-specific website can be found at: cxc.harvard.edu/ciaoX.Y
- $\blacktriangleright$  similar address structure for Sherpa and ChIPS pages:
	- **L** cxc.harvard.edu/sherpa cxc.harvard.edu/sherpaX.Y
	- $\blacktriangleright$  cxc.harvard.edu/chips cxc.harvard.edu/chipsX.Y

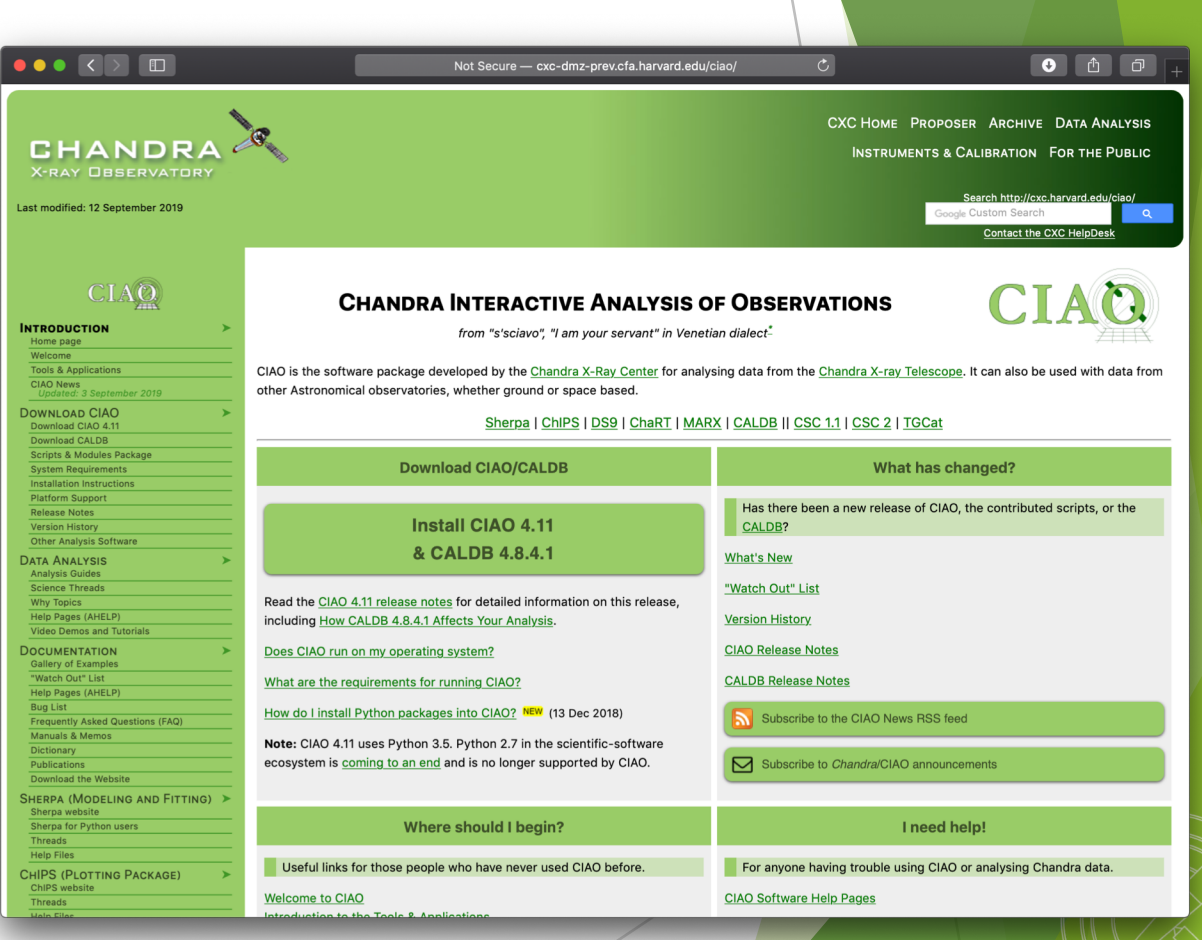

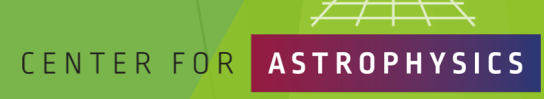

CHANDR

X-RAY OBSERVATORY

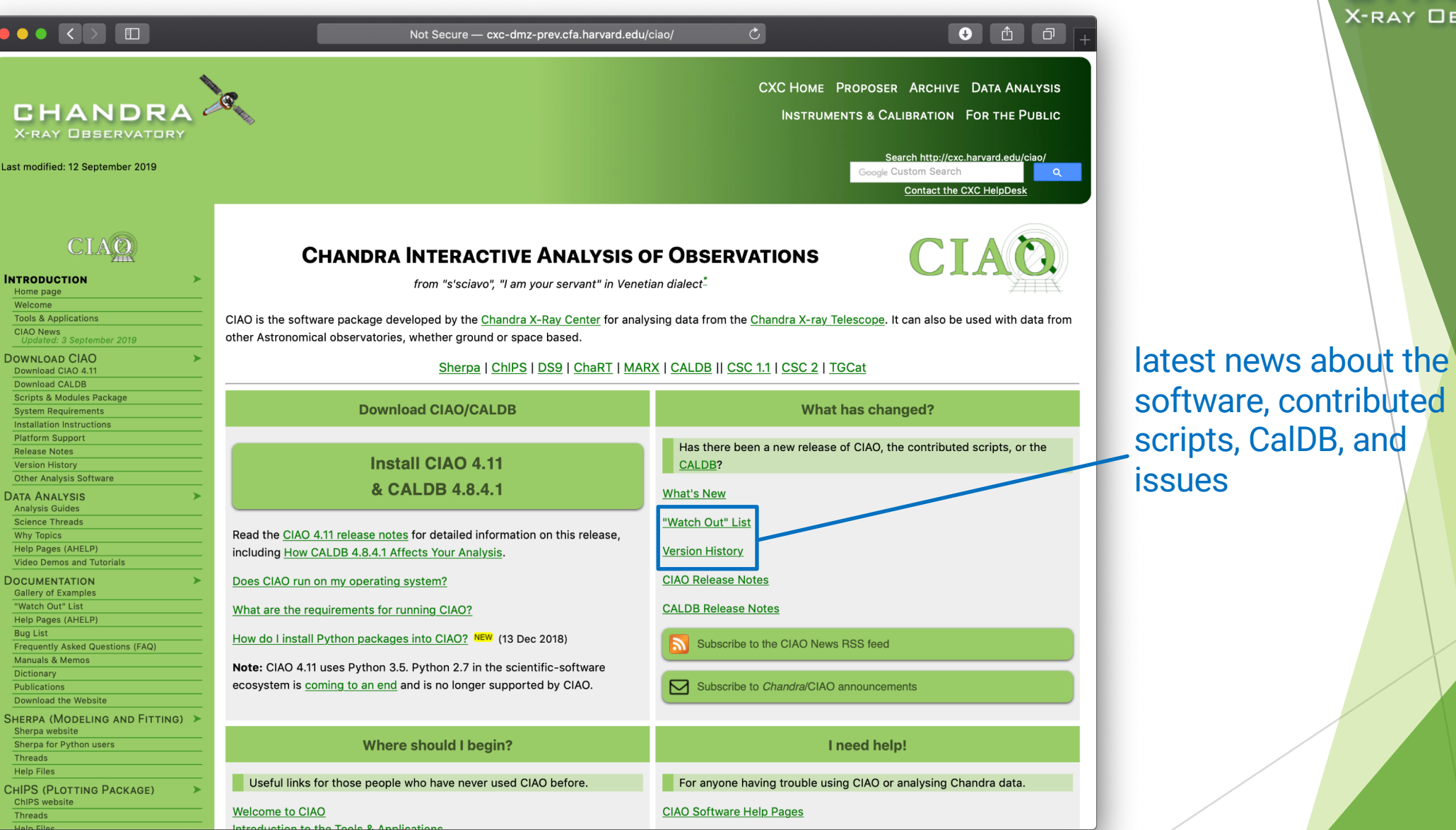

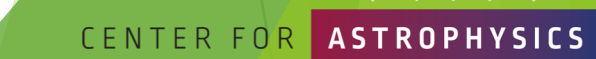

HARVARD & SMITHSONIAN

**CONTROLLS** 

**CHANDRA** 

X-RAY OBSERVATORY

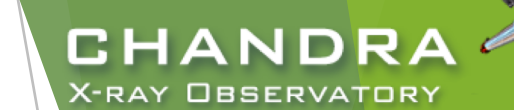

### The "What's New" and "Watch Out" Pages

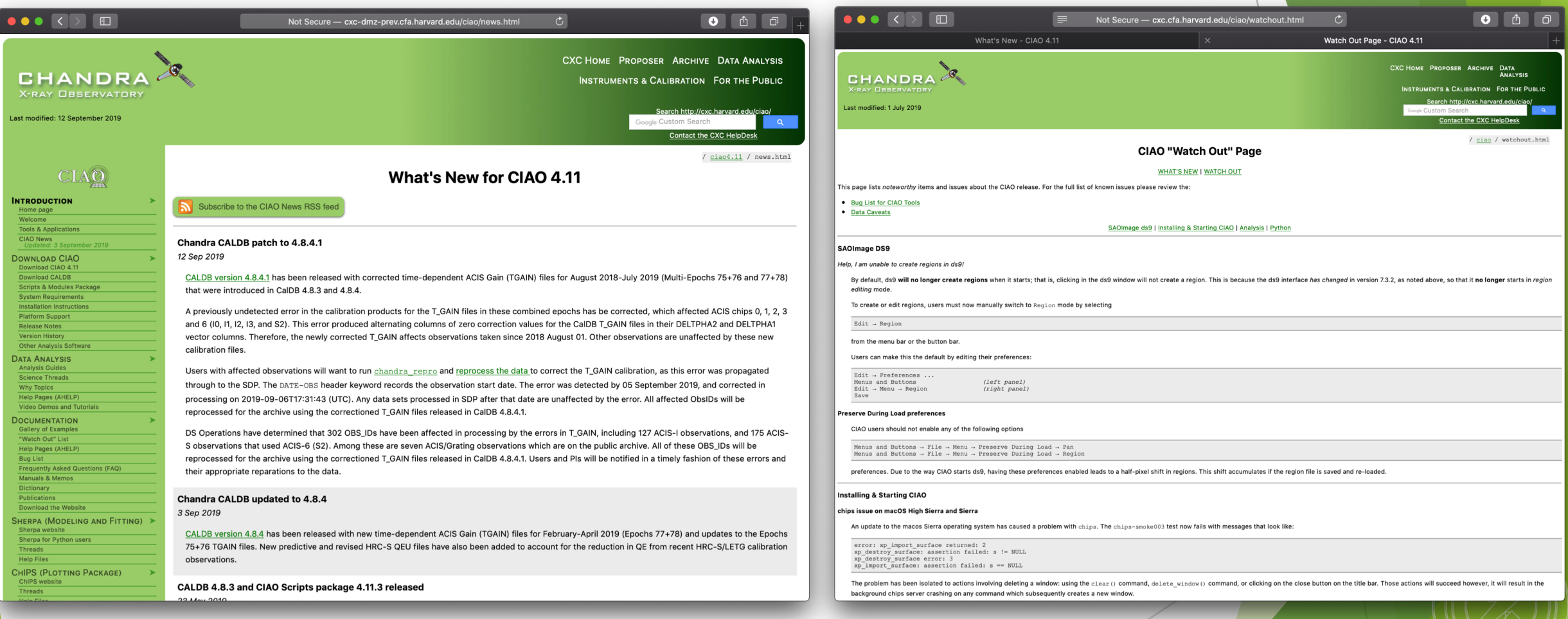

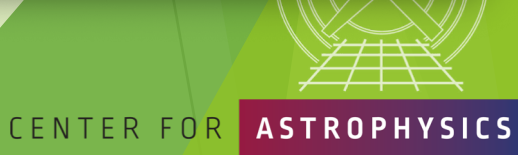

*Chandra/CIAO in Bologna, September 14-15, 2019*

HARVARD & SMITHSONIAN

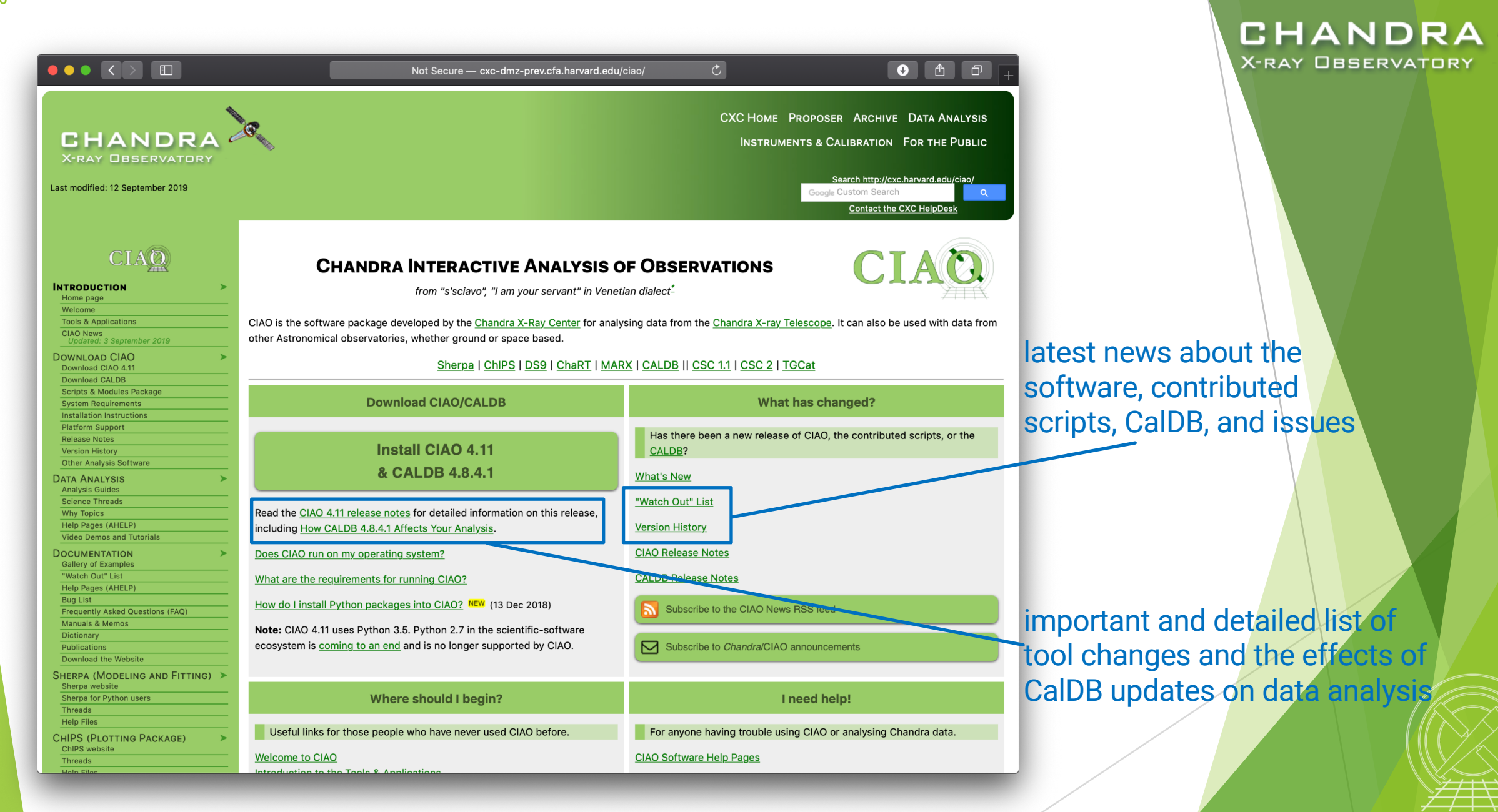

![](_page_5_Picture_2.jpeg)

*Chandra/CIAO in Bologna, September 14-15, 2019*

**ASTROPHYSICS** HARVARD & SMITHSONIAN

# CIAO Release Notes

CIAO release notes are revised whenever a new version or patch of a package is updated.

7

- CalDB components are updated periodically, but will vary from one release to the next.
	- categorized by detector and instrument configuration
	- describes files changed and affects on tools, analysis type, and threads
	- since calibrations evolve with time, note the dates calibration files go into effect for the observation
	- u more details on the CalDB can be found at: cxc.harvard.edu/caldb
- Details of changes to contributed scripts can be seen at: cxc.harvard.edu/ciao/download/scr ipts/history.html

![](_page_6_Picture_8.jpeg)

**CHANDRA** 

HARVARD & SMITHSONIAN

#### CHANDR "Guides", "Threads", and "Why" Pages **X-RAY OBSERVATORY**

- Analysis Guides are a roadmap to broad categories of analyses; organized based on detector and instrument configuration or source morphology, providing links to more detailed documents, such as science threads.
- Science Threads are the most important document type. Primarily organized based on science analysis categories.
	- over 150 CIAO and Sherpa threads, designed to teach users the approach and concerns that go along with analysis
	- all threads begin with a "quick overview" to provide a synopsis, purpose, and 'when to use' the thread
	- updated and added to as needed; look for "new" and "updated" icon tags
	- Why Topics supplement threads with more detailed information.
		- some topics highlight common pitfalls and nuances in the software
		- others topics discuss aspects of *Chandra* and the data obtained with *it*
		- some of these topics will also discuss why certain science decisions are made, enabling the user to tailor the analysis to a particular dataset

![](_page_7_Picture_10.jpeg)

ARD & SMITHSONIAN

*Chandra/CIAO in Bologna, September 14-15, 2019*

8

 $\Box$ 

CHANDRA **X-RAY OBSERVATORY** 

CIAO

Last modified: 17 December 2018

Updated: 13 December 2018

Frequently Asked Questions (FAQ)

**Manuals & Memos** Dictionary Publications

**INTRODUCTION** Home page Welcome **Tools & Applications CIAO News** 

**DOWNLOAD CIAO** Download CIAO 4.11 **Download CALDB Scripts & Modules Package System Requirements Installation Instructions Platform Support Release Notes Version History Other Analysis Software DATA ANALYSIS Analysis Guides Science Threads Why Topics** Help Pages (AHELP) **Video Demos and Tutorials DOCUMENTATION Gallery of Examples** "Watch Out" List Help Pages (AHELP) **Bug List** 

### More on Science Analysis Threads

- Threads are just an example on approaching a problem. Don't blindly follow the examples verbatim, the threads are not strict recipes.
	- $\blacktriangleright$  Threads answer more detailed issues that may affect science; ahelps give the details behind the tool itself.
	- An effort in the last few years is to wrap laborious thread analysis steps with a single command-line script.

srcflux script

CHANDRA X-RAY OBSERVATORY

![](_page_8_Picture_6.jpeg)

D & SMITHSONIAN

*Chandra/CIAO in Bologna, September 14-15, 2019*

CHANDRA

**HRC** 

**CHANDRA** 

Com

CHANDRA

CHANDRA

**Multipl** 

Extr

CHANDRA

**CHANDRA** 

**Estimate Source Counts in an Event File** 

tree counts in user-defined regions of event lists or image files for HRC or ACIS ima

od for estimating source counts may be useful as t<br>thread is not intended to provide accurate photom

ting this thread on LETG and HETG of

ast Update: 11 Dec 2013 - Review for CIAO 4.6; added link to

# The CIAO Gallery of Examples

- Categorized based on type of manipulation to imaging data.
- $\blacktriangleright$  A description of each type of specific manipulation technique.
- Image included of what the resulting image manipulation returns.

![](_page_9_Picture_4.jpeg)

D & SMITHSONIAN

CHANDRA **X-RAY OBSERVATORY** 

![](_page_10_Picture_0.jpeg)

# The *Chandra* Helpdesk cxc.harvard.edu/helpdesk

Provides support for:

- proposals
- proposal planning
- observation scheduling and issues
- proprietary data
- data archive
- data analysis and DS9
	- $\blacktriangleright$  help with data processing steps and to understand why they are applied
	- $\blacktriangleright$  help highlight and understand the kinds of mistakes that are made during analysis

![](_page_10_Figure_11.jpeg)

#### **FTP** instructions

If you have multiple related questions, your problems may be more efficiently dealt with in a single ticket. Please think about consolidating questions whenever possible. However, if you have several unrelated questions, each should be the subject of a separate ticket.

![](_page_10_Picture_14.jpeg)

# Contents of a Ticket

- software information
	- CIAO version
	- CalDB version
	- Sherpa—stand alone or CIAO distribution
- platform and operating system
- u question
	- $\blacktriangleright$  what is the problem or concern encountered?
	- $\triangleright$  contextualize the question: what are you trying to do, what is your goal?
		- if referencing a document, include citation beyond just the authors (journal, volume, page)
- what did you do?
	- $\blacktriangleright$  describe what you've done and the steps taken
	- $\triangleright$  provide commands used
		- $\triangleright$  copy-and-paste text or provide a log file; no screenshots of terminal, please
	- include any messages returned by tool, including warning and error messages
	- $\blacktriangleright$  provide supporting data files

![](_page_11_Picture_17.jpeg)

CHAND X-RAY OBSERVATORY

![](_page_11_Picture_19.jpeg)

# Finally…

13

Please reply back if you're satisfied with the answer/solution so we can go ahead and close the ticket.

CHAND

**CENTER FO** 

X-RAY OBSERVATORY

- If you have a completely unrelated question, instead of adding to an existing ticket, just open a new ticket.
- $\blacktriangleright$  Help us help you!
	- $\blacktriangleright$  the more information you're able to provide up front means a quicker resolution to the concern
- Ultimately, the documentation, software, and helpdesk are meant to help you get to a specific data product.
	- $\blacktriangleright$  what you do with the data product will be determined by your science goals and judgement
	- $\triangleright$  doing science is outside the scope of what helpdesk can support

![](_page_13_Picture_0.jpeg)

# The *Chandra* Data Archive

cxc.harvard.edu/cda

![](_page_13_Picture_3.jpeg)

*Chandra/CIAO in Bologna, September 14-15, 2019*

14

& SMITHSONIAN

### ChaSeR: *Chandra* Search and Retrieval System cda.harvard.edu/chaser

![](_page_14_Picture_31.jpeg)

**CHANDRA X-RAY OBSERVATORY** 

*Chandra/CIAO in Bologna, September 14-15, 2019*

HARVARD & SMITHSONIAN

**ASTROPHYSICS** 

FOR

### ChaSeR: *Chandra* Search and Retrieval System cda.harvard.edu/chaser

- browse the observation catalog with a variety of search criteria
- search fields are self-explanatory, links lead to description of usage and input format
- cone search or range of coordinates around a celestial position or target name
	- $\triangleright$  target name can be be resolved to a position with SIMBAD and NED
	- $\triangleright$  a list of up to 5000 positions can also be supplied to query the catalog
- Syntax for a range of dates:  $T_1/T_2$ ,  $T_1/$ ,  $/T_2$ 
	- $\blacktriangleright$  T<sub>n</sub> format: YYYY-MM-DD
	- between  $T_1$  and  $T_2$ , after  $T_1$ , before  $T_2$

![](_page_15_Picture_11.jpeg)

# ChaSeR (continued)

**CHANDRA X-RAY OBSERVATORY** 

 $\mathbb{Q}$ 

![](_page_16_Figure_3.jpeg)

HARVARD & SMITHSONIAN

**ASTROPHYSICS** 

# ChaSeR (continued)

18

### CHANDRA **X-RAY OBSERVATORY**

**ASTROPHYSICS** 

HARVARD & SMITHSONIAN

![](_page_17_Picture_2.jpeg)

### ChaSeR Query Results

**CHANDRA X-RAY OBSERVATORY** 

 $\mathbf{Q}_\text{c}$ 

![](_page_18_Picture_28.jpeg)

CENTER FOR **ASTROPHYSICS** 

HARVARD & SMITHSONIAN

### ChaSeR ObsID Entry

details of the instrument configuration for the observation

V&V—Verification and Validation—report includes a summary of any anomalies during the observation, usually

### list of ADS links to publications that have made use of the observation data

*Chandra/CIAO in Bologna, September 14-15, 2019*

![](_page_19_Picture_6.jpeg)

**CHANDRA X-RAY OBSERVATORY** 

For online support please contact the CXC Helpdesk.

# ChaSeR ObsID Entry

- for non-proprietary data:
	- $\triangleright$  option to stage primary, secondary, or customized set of data products for retrieval
	- $\triangleright$  for typical analysis, once you have the ObsID of interest, just use:

download\_chandra\_obsid

- ChaSeR is required to obtain proprietary data.
- If the existing archive interfaces do not meet your needs, the archive team may consider a special request: cxc.harvard.edu/cgi-gen/cda/specreq

![](_page_20_Picture_7.jpeg)

CHANDRA **X-RAY OBSERVATORY** 

For online support please contact the CXC Helpdesk.

### Beyond ChaSeR: find chandra obsid

![](_page_21_Picture_113.jpeg)

### Parameters for \${HOME}/cxcds param4/find chandra obsid.par

```
(verbose = 1) Verbose level
  (mode = h)
```
arg = The RA, ObsId, or name of source dec = Dec of source if arg is not the ObsId/name (radius = 1.0) Radius for search overlap in arcmin (download = none) What ObsIDs should be downloaded? (instrument = all) Choice of instrument (grating = all) Choice of grating (detail = basic) Columns to display (mirror = ) Use this instead of the CDA FTP site

![](_page_21_Picture_5.jpeg)

ARVARD & SMITHSONIAN

CHANDRA **X-RAY OBSERVATORY** 

*Chandra/CIAO in Bologna, September 14-15, 2019*

22

#### Beyond ChaSeR: **CHANDRA** *Chandra* Footprint Service **X-RAY OBSERVATORY** cxcfps.cfa.harvard.edu/cda/footprint/cdaview.htmlm  $\bullet$   $\bullet$   $\bullet$ e cxcfps.cfa.harvard.edu/cda/footprint/cdaview.html?query\_stri **Chandra Footprint Service Search Ontion** A search by position or object Examples: Eta Carinae, 10 45 03.591 -59 41 04.26 r=0.5d, 122,22,1741-1743,1739 irefox 3, Safari 4, or compatible browser **Preview Images/Download Data** name overlays the footprints CenA RA=201.365063 Dec=-43.019112 r=0.500000 [13:25:27.615-43:01:08.80] Instrument RA 201.7991 DEC -43.9488 Search Radius (deg): 0.5 ACIS-I ACIS-S of *Chandra* Observations on  $HRC-1$  $-100<sub>5</sub>$ Footprints to display Digital Sky Survey images, All Public Observations **CSC Coverage** Show DSS Image: n allowing further selection and Get VOTable 7 retrieval of observations. Results 1 - 20 of 46 Show 20 : results per page 4 Previous 1: 2 3 Next **Total Exposure Time for Selected Rows:**  $ks$ Click column heading to sort list - Click rows to select **Download Selected ObsIDs** how selected rows: First Mixed **Only Not Reset selection** ext boxes under column headings allow specifying a filter to be applied to columns Apply Filter Clear Filter  $JPEG$   $\cdot$   $\cdot$ **Observatio PI Last Name** ObsID **DEC Proposal ID** Grating **Target RA** Instrument **Exposure** Date 316 **NGC 5128** 1999-12-05T21:36:00 13:25:27.62 43:01:09.0 1600065 Murray ACIS-I 35.72 **NONE** 463 CEN A 1999-09-10T07:48:00 13:25:27.61  $-43:01:11.0$ 1700108 Calibration HRC-I 19.52 **NONE IPEG** 806  $-42:57:08.3$  $HRC-I$ 64.91 **NONE** CEN A FILAMENTS 2000-01-23T07:46:00 13:26:03.71 1700171 Evans **JPEG NGC 5128**  $-43:01:09.0$ 1600065 ACIS-I 36.5 **NONE JPEG** 2000-05-17T22:57:00 13:25:27.62 Murray 1253 CEN A 1999-09-10T14:06:00 13:25:27.61 43:01:11.0 1700108 Calibration HRC-I 6.83 **NONE JPEG** 1412 CEN A 13:25:27.61  $-43:01:11.0$ 700006 Calibration HRC-I 14.97 **NONE JPEG** 1999-12-21T18:11:00 43:01:11.0 ACIS-S 46.85 **HETG** 1600 **CENTAURUS /** 2001-05-09T20:00:00 13:25:27.4 2700083 Murray  $-43:01:11.0$ ACIS-S 51.51 **HETG** 1601 **CENTAURUS A** 2001-05-21T17:07:00 13:25:27.41 2700083 Murray **IPEG** 2978 CEN-A 13:25:28.7  $-43:00:59.7$ 3700075 Murray ACIS-S 44.59 **NONE JPEG** 2002-09-03T02:42:00 3965 CENTAURUS A 2003-09-14T13:44:00 13:25:28.7  $-43:00:59.7$ 4700217 Kraft ACIS-S 49.52 **NONE JPEG**  $-43:02:42.4$ 8700512 ACIS-I **NONE** 7797 Centaurus A Jet 2007-03-22T08:59:00 13:25:19.15 Kraft 96.89 **IPEG** 7798 Centaurus A Jet 2007-03-27T09:53:00 13:25:51.8  $-43:00:04.5$ 8700512 Kraft ACIS-I 90.84 **NONE JPEG**  $-43:00:04.5$ 8700512 Kraft ACIS-I 94.78 **NONE JPEG** 7799 Centaurus A Jet 2007-03-30T02:32:00 13:25:51.8 7800 Centaurus A Jet 2007-04-17T15:00:00 13:25:46.0 42:58:14.6 8700512 Kraft ACIS-I 90.84 **NONE** JPEG 8489 Centaurus A Jet 2007-05-08T18:41:00 13:25:32.8  $-43:01:35.2$ 8700512 Kraft ACIS-I 93.94 **NONE JPEG** 8490 Centaurus A Jet 2007-05-30T02:01:00  $13.25:18.8$  $-43:03:01.8$ 8700512 Kraft ACIS-I 94.43 **NONE** IPFG 10407 CEN A 2009-04-04T05:29:00 13:25:27.62 43:01:08.9 10700750 Karovska HRC-I 14.98 **NONE**  $-43:01:08.9$ 14.97 **NONE** 10408 CFN A 2009-09-14T11:04:00 13:25:27.62 10700750 Karovska HRC-I **JPEG** 10722 Centaurus A 2009-09-08T20:05:00 13:25:27.61  $-43:01:09.1$ 10700038 Murray ACIS-S 49.4 **NONE JPEG JPEG** 10723 Centaurus A 2009-01-04T12:32:00 13:25:49.67  $-42:59:14.8$ 10700038 Murray ACIS-I 5.08 **NONE** Observation **JPEG** ObsID **RA DEC** Proposal ID PI Last Name Instrument **Exposure Grating Target**

#### **CENTER FOR ASTROPHYSICS**

*Chandra/CIAO in Bologna, September 14-15, 2019*

#### HARVARD & SMITHSONIAN

![](_page_23_Picture_0.jpeg)

**ASTROPHYSICS** RD & SMITHSONIAN

### Beyond ChaSeR: *Chandra* Source Catalog-Worldwide Telescope cxc.harvard.edu/csc2/wwt.html

- Uses the AAS's WWT interface to explore the sky coverage and source properties of CSC 2.0.
- u Provides links for ObsIDs to ChaSeR.
- Provides info to access catalog data products via CSCView.

![](_page_23_Picture_6.jpeg)

**CHANDRA X-RAY OBSERVATORY** 

![](_page_24_Picture_0.jpeg)

tgcat.mit.edu

![](_page_24_Picture_2.jpeg)

- Includes all publicly available gratings observations.
- Provides calibrated spectra and responses.
- Provides quick-look visualization and summary products.

![](_page_24_Figure_6.jpeg)

![](_page_24_Figure_7.jpeg)

*Chandra/CIAO in Bologna, September 14-15, 2019*

**ASTROPHYSICS** HARVARD & SMITHSONIAN

CENTER FOR

**CHANDRA X-RAY OBSERVATORY** 

![](_page_25_Picture_0.jpeg)

### NASA's HEASARC Archive

(High-Energy Astrophysics Science Archive Research Center) heasarc.gsfc.nasa.gov/docs/archive.html

- u Primary portal to all data from EUV/X-ray/*ɣ*-ray missions (past and present) with NASA involvement and supported with public funds.
	- $\blacktriangleright$  also provides access to data archives of other space agencies
- NASA's primary repository of the observations of relic CMB radiation from space missions, balloons, and ground-based facilities in the sub-mm, mm and cm bands.

![](_page_25_Picture_6.jpeg)

![](_page_26_Picture_0.jpeg)

# Threads of Analyses cxc.harvard.edu/ciao/threads cxc.harvard.edu/sherpa/threads

**CENTER FOR** 

27

![](_page_27_Picture_0.jpeg)

# Analyses:

- The data contained in the events list informs us of the types of data products we can generate.
	- Image—bin on spatial-axes, lose energy and temporal information
	- Spectra—bin on spectral-axis, lose spatial and temporal information
	- Lightcurves—bin on time-axis, lose spatial and energy information
	- Source Lists—identify regions in spatial, energy, and time coordinates corresponding to sources
- Available data products determine possible types of analysis.

### unix% dmlist evt.fits cols

- Extract and Fit a spectrum
	- download data
	- exclude serendipitous field sources and find periods of flaring background
	- define extraction regions
	- extract spectra and generate response files
	- spectral fitting and source flux

*Chandra/CIAO in Bologna, September 14-15, 2019*

28

CENTER

# Download and Reprocess (single ObsID) always: reprocess, reprocess, reprocess

#### unix% download\_chandra\_obsid 7302

. . . SCREEN OUTPUT (DOWNLOAD PROGRESS). . .

```
unix% dmkeypar primary/acisf07302N002 evt2.fits.gz DATAMODE echo+
FAINT
```
unix% chandra repro indir=7302 outdir=7302/repro check vf pha=no Processing input directory '\${HOME}/Work/Example/7302'

```
. . . MORE SCREEN OUTPUT . . .
```
The data have been reprocessed. Start your analysis with the new products in \${HOME}/Work/Example/7302/repro

```
CHANDR
X-RAY OBSERVATORY
```
- Latest version of timedependent gain applied.
- Latest temperature-dependent CTI correction applied.

CENTER FOR

Ensures common set of calibration files used.

Tip: boolean arguments can also be recognized as for example: echo=yes/echo+ and echo=no/echo-

- Can download multiple datasets using a comma-separated string of ObsIDs and specify file types.
- check vf pha controls whether acis process events flags potential events near the event island as cosmic rays that are filtered out by the tool.

*Chandra/CIAO in Bologna, September 14-15, 2019*

29

IARVARD & SMITHSONIAN

### Quick Glance:

- quasar  $4C + 19.44/PKS$  1354 + 195
	- $\sim$  69 ks observation of a  $\sim$  190 ks joint *CXO* program with *HST* and VLA
- ACIS-S3, sub-array
	- $\triangleright$  other special cases: multi-ObI, Interleaved (aka "alternating exposure") mode, and spatial window
	- ACIS CC-mode and HRC-S Timing mode
- readout streak
	- events detected during frame readout have correct column, random row
	- source bright enough to have readout streak will have some degree of pile up
	- extract streak spectrum
	- acisreadcorr used to remove readout streak for cosmetic or source detection purposes, but has issues with sub -array mode

![](_page_29_Figure_11.jpeg)

**CHANDRA X-RAY OBSERVATORY** 

CENTER FOR

**ASTROPHYSICS** 

RD & SMITHSONIAN

### Background Flares and Source Detection

- Create lightcurve of the background events.
	- exclude sources in the field
	- exclude readout streak
- X-ray source detection
	- Identify statistically significant brightness enhancements, over local background, deriving from both unresolved & resolved and point & extended X-ray sources.
	- Other source properties, like intensity and size, may also be reported, but may be more reliably evaluated separately.

### Note: source properties derived from source detection aren't intended for photometric usage!

![](_page_30_Picture_9.jpeg)

#### CENTER FOR **ASTROPHYSICS**

CHANDRA **X-RAY OBSERVATORY** 

HARVARD & SMITHSONIAN

### Background Flares and Source Detection

### CIAO source detection algorithms

 $w$ avdetect — wavelet correlation Pros

#### • works well in crowded fields

- works well with point sources embedded in diffuse emission
- only requires an approximate PSF shape
- not strongly affected by detector edge effects

### $\blacktriangleright$  celldetect  $-$  sliding cell

#### Pros

- fast and robust
- works well for point sources
- only requires an approximate PSF shape
- can handle very large images easily

#### Cons:

- slow, especially if many wavelets are used
- memory intensive
- no recursive blocking built-in, so running on entire image may require multiple, binned images. Source lists must then be combined.

#### Cons

- extended sources are difficult without careful cell size selection
- can get confused in crowded fields
- exposure maps needed to reduce edge effects
- not very sensitive unless background maps are used, which may be difficult to construct

#### $v$ tpdetect  $-$  Voronoi tessellation and percolation Pros Cons

- works well for extended sources and irregularly shaped sources
- works on large areas at full resolution
- works well on low surface brightness extended sources
- can get confused in crowded fields
- slow, especially if there is a large number of photons and the contrast between background and sources is low

Reality is X-ray source detection is often a difficult — or at least challenging — task. A reliable source list may require running more than one tool, or one tool multiple times. CENTER FOR **ASTROPHYSICS** 

![](_page_31_Picture_29.jpeg)

VARD & SMITHSONIAN

![](_page_31_Picture_31.jpeg)

32

### CHANDR **X-RAY OBSERVATORY**

### Source Detection (cont.)

Reducing spurious source detections. detections from counts exposure detector effects All CIAO detection tools can use an optional exposure map PSF maps can be used by celldetect and wavdetect PSF info allows for fluximage provides an easy interface to more reliable generate these data products. characterization of source; does not affect detection unix% fluximage acisf07302 repro evt2.fits flux **PSF** map ? outroot=flux/7302 binsize=1 bands=broad psfecf<sup>-</sup>0.393 . SCREEN OUTPUT . . . The following files were created: ECF=0.393 corresponds to the 1*σ* The clipped counts image is: integrated volume of a flux/7302\_broad\_thresh.img Note: prior to CIAO 4.11, the 2D Gaussian separate mkpsfmap The clipped exposure map is: tool needs to be flux/7302\_broad\_thresh.expmap run to generate 0.245  $0.25$ 0.26 0.28 The PSF map is: the PSF map. flux/7302\_broad\_thresh.psfmap unix% mkpsfmap infile=7302 broad thresh.img \ ? outfile=7302 broad thresh.psfmap \ The exposure-corrected image is: energy= $2.3$  ecf= $0.393$ flux/7302\_broad\_flux.img effective energy used for exposure CENTER FOR

### CHANDR **X-RAY OBSERVATORY**

map

0.321

0.402

0.563

0.888

1.53

**ASTROPHYSICS** 

VARD & SMITHSONIAN

map (2.3 keV for CSC broad band)

reduces false source

*Chandra/CIAO in Bologna, September 14-15, 2019*

33

### Source Detection Inputs fluximage Data Products

- Binned counts map with clipping.
- <sup>u</sup> Exposure maps are observation-specific maps of the instrument sensitivity, incorporating mirror area and detector QE, convolved with the telescope's aspect solution.
	- units of  $cm^2 \cdot s \cdot \frac{count}{photon}$  or  $cm^2 \cdot \frac{count}{photon}$
	- analogous to optical/IR flat field image
- Exposure-corrected image (flux map):  $\frac{counts\,map}{}$ exposure map
- PSF map provides the PSF size at each pixel of an image.
	- the mkpsfmap size is the radius of a circular region enclosing a given fraction of the counts from a point source (the "ECF" or "encircled counts fraction")
	- sizes are for a PSF of a given monochromatic energy or photon distribution

![](_page_33_Figure_9.jpeg)

CHANDRA

![](_page_34_Picture_0.jpeg)

![](_page_35_Picture_0.jpeg)

### wavdetect Results

![](_page_35_Figure_2.jpeg)

Explore the source list with  $DS9$ and dmlist.

unix% dmlist detect/7302\_broad\_src.fits blocks Dataset: detect/7302\_broad\_src.fits Block Name Type Dimensions Block 1: PRIMARY Null Block 2: SRCLIST Table 26 cols x 33 rows

unix% dmlist 7302\_src.fits cols

![](_page_35_Picture_150.jpeg)

#### CENTER FOR ASTROPHYSICS

# Source Detection (cont.) by way of wavdetect

- Wavelets are correlated with data image at each scale size.
	- scales are the radii of the Ricker (aka "Mexican Hat") wavelet function
	- scales in units of image pixels
	- minimum and maximum scales chosen w.r.t. instrumental PSF sizes
		- $\triangleright$  smaller scales tend to detect small features and larger scales, large features
		- $\blacktriangleright$  very large scales may be needed to characterize extended sources
	- scales typically separated by factor of 2 or  $\sqrt{2}$
- sigthresh parameter is the threshold that a pixel belongs to a source.
	- $\triangleright$  sigthresh  $\approx \frac{1}{\text{number of } \mathcal{V}}$ number of image pixels

*Chandra/CIAO in Bologna, September 14-15, 2019*

- ellsigma parameter affects the region size in regfile for visualization purposes.
	- scales the major- and minor-axes of the ellipses for each detection

CHAND

**X-RAY OBSERVATORY** 

does not affect source detection or source properties

![](_page_36_Picture_188.jpeg)

# Finding background flares

- The deflare script is a command-line interface to the lightcurves Python module to apply the  $lc$  clean and  $lc$  sigma clip algorithms.
	- requires an input lightcurve of the background
	- u returns a GTI file that can be used to filter FITS tables
	- done on a per CCD basis
- Extract lightcurve for each CCD, excluding the field sources.

unix% dmcopy acisf07302\_repro\_evt2.fits"[energy=500:7000,ccd\_id=7]" 7302\_0.5-7.0keV.evt

unix% dmextract "7302 0.5-7.0keV.evt[exclude sky=region(detect/7302 broad src.fits)][bin time=::259.28]" \ ? 7302\_bkg.lc opt=ltc1

### run deflare

```
unix% deflare infile=7302 bkg.lc outfile=7302.gti\
? method=sigma plot=yes
 . . . SCREEN OUTPUT . . .
Creating GTI file
Created: 7302.gti
Light curve cleaned using the 1c sigma clip routine.
```
*Chandra/CIAO in Bologna, September 14-15, 2019*

### Optional: Applying GTI to events file

unix% dmcopy "acisf07302 repro evt2.fits[@7302.gti]" \ ? 7302\_clean\_evt.fits

unix% dmkeypar acisf07302 repro evt2.fits EXPOSURE echo+ 68937.080789336 unix% dmkeypar 7302 clean evt.fits EXPOSURE echo+ 68443.824820477

#### CENTER FOR **ASTROPHYSICS**

![](_page_37_Figure_16.jpeg)

**CHANDR** 

# Should deflaring always be applied?

Generally: IF we have variable background, AND if it would be significant for the source region, THEN we exclude the affected times.

- Need to weigh the pros and cons.
	- reduced exposure time  $\Rightarrow$  less source counts
	- longer exposure time  $\Rightarrow$  higher uncertainty from background
- Point source
	- how much of the observed background will coincide with the point source?
	- how much brighter is the apparent surface brightness of the source over the background?
- Extended source
	- accounting for background more important than in point source analysis
	- complex spatial structure in source may dominate over background effects
	- does effects in embedded structure spillover to ambient background?
	- how much source free background available in observation?

### CHANDR K-RAY OBSERVATORY

![](_page_38_Figure_15.jpeg)